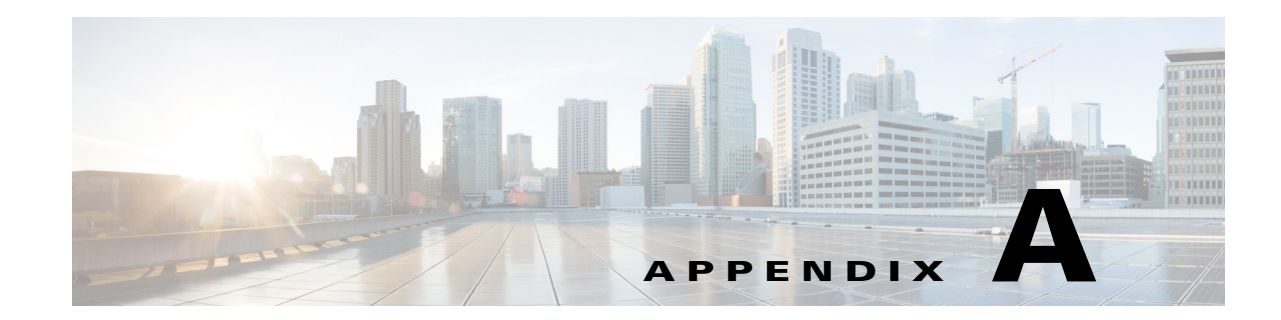

## **Viewing Live Video and Snapshots from a Browser**

You can use a web browser to view live video or a snapshot from an IP camera. To do so, enter a URL in the address field of your browser as described in [Table A-1](#page-0-0), where:

- **•** *ip\_address*—IP address of the IP camera.
- *port*—Port number that is used for RTSP streaming from the IP camera. Required only if a port other than 554 is used.
- **•** *username*—IP camera login user name.
- **•** *password*—IP camera login password.
- *sessionID*—Identifier of the current IP camera login session. To determine this ID, log in to the IP camera, then look at the value that follows "sessionID" in the URL in the address field of your browser. For example, the session identifier in the following URL is 12345678:

http://192.0.2.0/home.cs?version=1.0&sessionID=12345678&action=get

<span id="page-0-0"></span>*Table A-1 Viewing IP Camera Video from a Web Browser*

 $\Gamma$ 

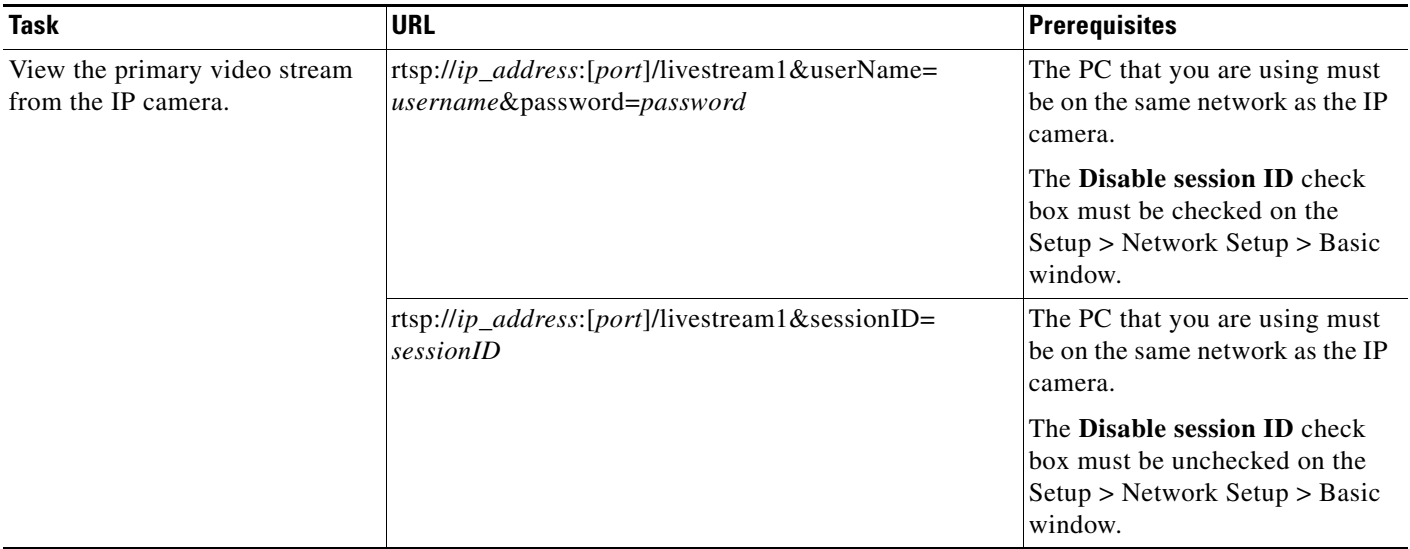

ן

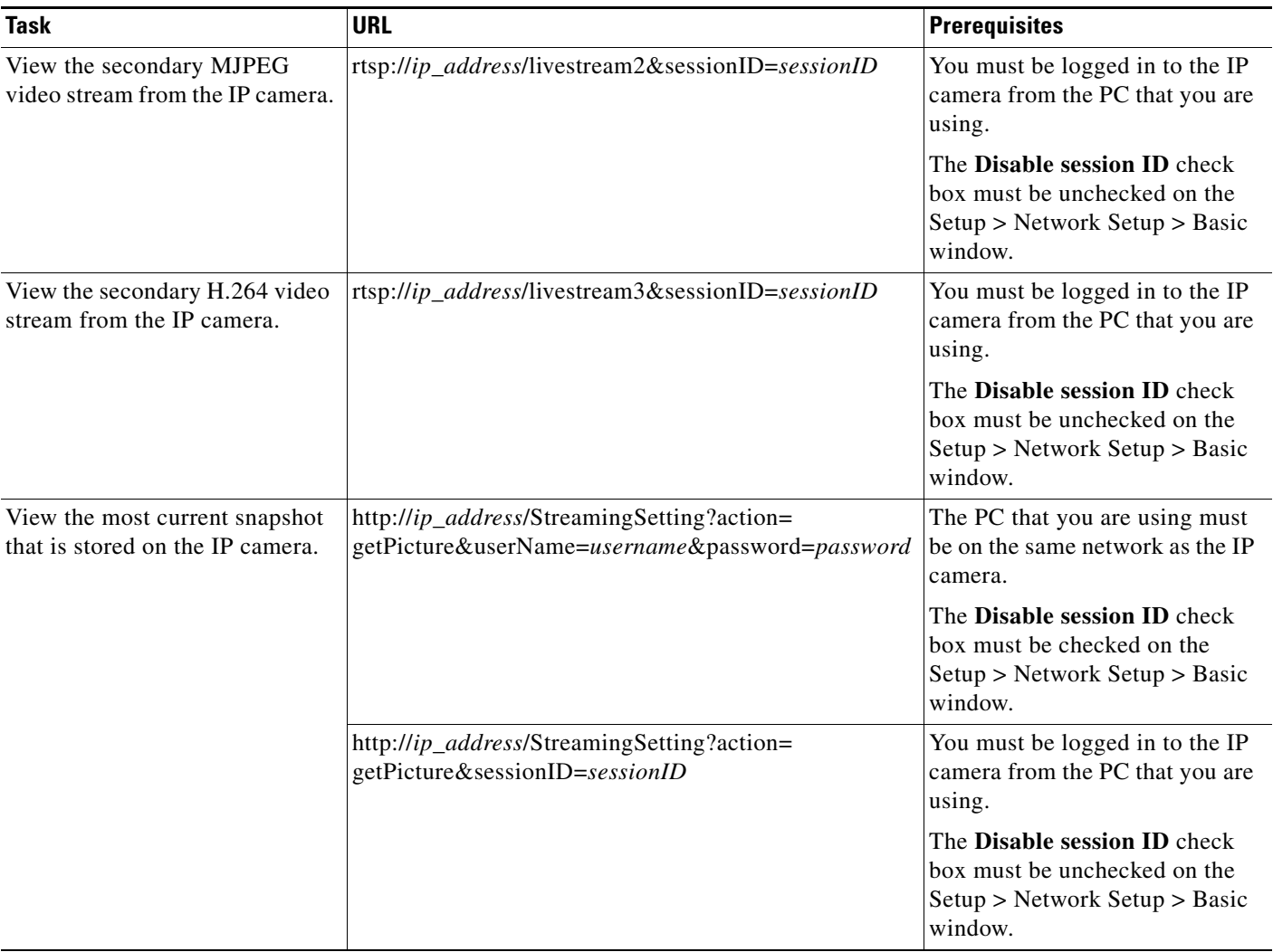

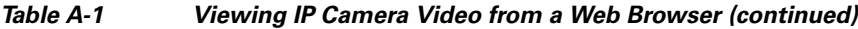

П

H